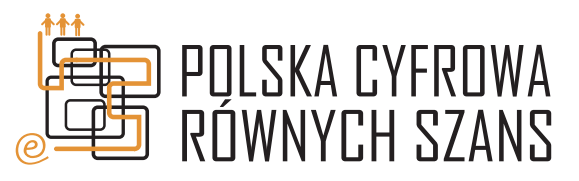

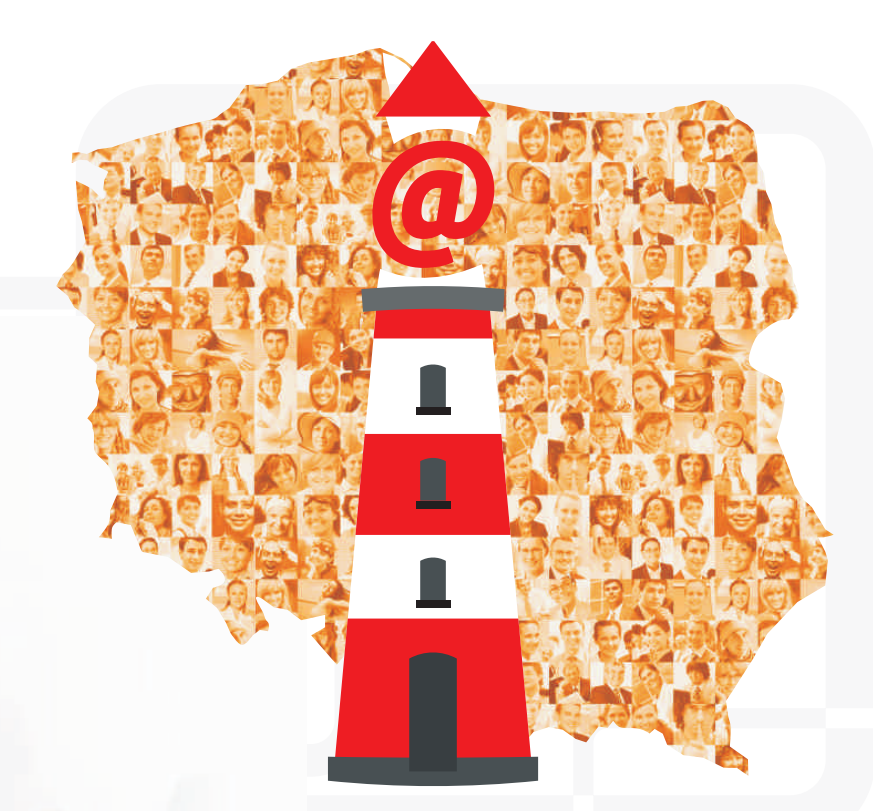

# **KLAWIATURA - jak ją obsługiwać**

### **Autor: Krzysztof Karwowski**

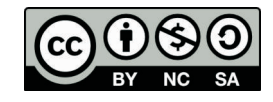

**Opracowanie graficzne: Stowarzyszenie "Miasta w Internecie"** Commons and the United Stoward operations of the United Stowards operations and the United Stowards and the United Stowards and the United Stowards and the Unit Uznanie autorstwa-U¿ycie niekomercyjne-Na tych samych warunkach 3.0 Polska.

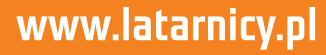

## **Omówienie funkcji i zastosowañ klawiatury.**

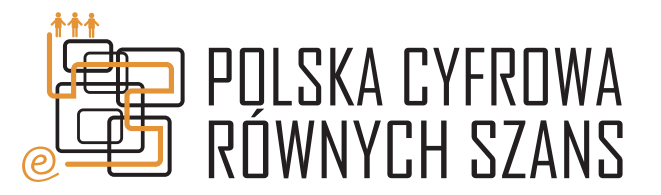

#### **Klawiatura**

Klawiatura jest to urządzenie, dzięki któremu jesteśmy wstanie wydawać "polecenia" naszemu komputerowi. Dzięki klawiaturze możemy pisać listy, wyszukać w wyszukiwarce rzecz, odnaleźć bliska osobe, sprawdzić ceny lekarstw w wyszukiwarce itd. Zastosowań klawiatury jest bardzo dużo.

#### **Z czego składa się klawiatura?**

Klawiatura składa się z około 100 przycisków. Czasami tych przycisków jest więcej, czasami mniej. Każdy z przycisków posiada napis w postaci wyrazu, literki, cyfry. Chcac napisać literkę "s" naciskamy klawisz z literką "s".

#### **Dlaczego na mojej klawiaturze literki nie są według kolejności alfabetycznej? Czy posiadam zła klawiature?**

Klawiatura jaką dysponujemy jest ogólnie przyjętym standardem na całym świecie. Litery są ustawione w odpowiedniej kolejności od tych występujących najczęściej do tych najrządziej. Nie trzeba kupować nowej klawiatury.

#### **Jak mam właczyć klawiature?**

Wystarczy, że po zakupie komputera podłączysz klawiaturę do komputera (do tylnej części tzw. dużej skrzynki). Wówczas za każdym razem podczas uruchamiania komputera klawiatura automatycznie się włączy.

#### **Tych przycisków jest zbyt dużo. Nie wiem do czego one służa i trudno je znaleźć.** Obawiam się że nie nauczę się używania klawiatury.

Używanie klawiatury komputerowej jest bardzo proste. Po przeczytaniu kilku stron tej ulotki nauczysz się sprawnej obsługi komputera.

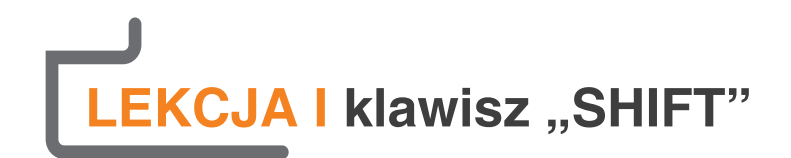

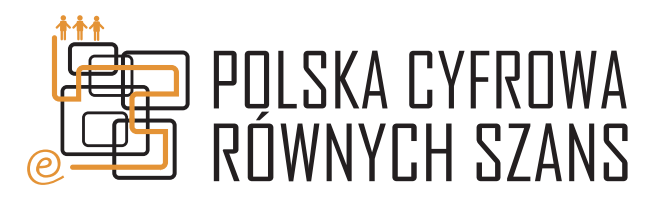

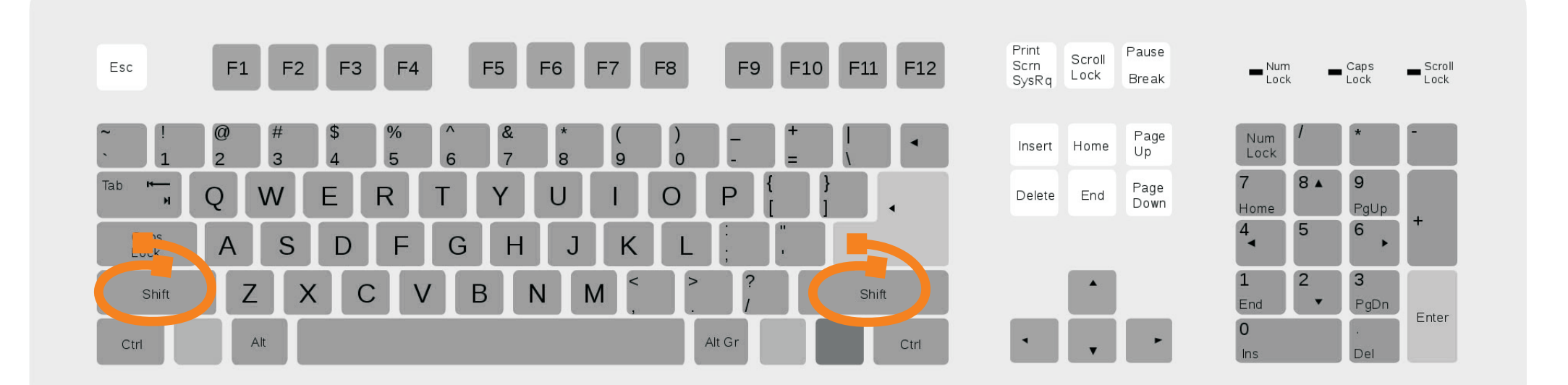

W jaki sposób mam napisać na monitorze dużą literkę?

#### **ODPOWIED:**

Jest to bardzo proste. Wystarczy, iż palcem lewej ręki wciśniemy klawisz **SHIFT** (patrz rysunek powyżej) a palcem drugiej ręki wciśniemy klawisz z żądaną przez nas literką, (np. s).

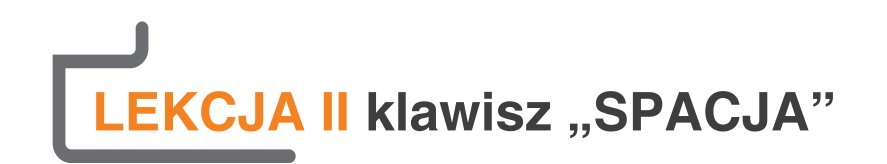

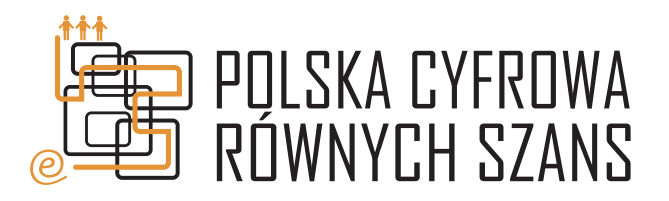

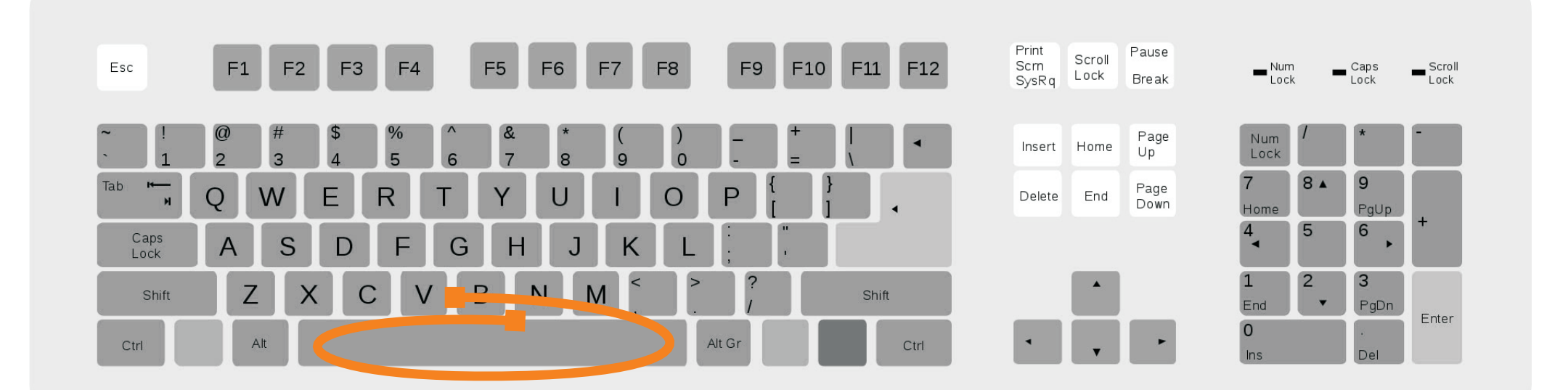

Napisałem jeden wyraz a teraz chce napisać drugi. Co zrobić aby wstawić odstęp rozdzielający te wyrazy?

#### **ODPOWIED:**

Jest to bardzo proste. Na klawiaturze znajduje się przycisk o nazwie **SPACJA** (patrz rysunek powyżej). Jest to bardzo długi przycisk umieszczony na samym dole klawiatury. Po ukończeniu pisania pierwszego wyrazu wystarczy go nacisnąć.

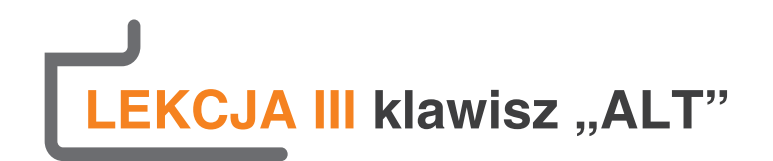

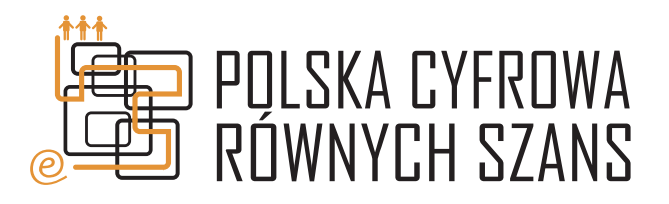

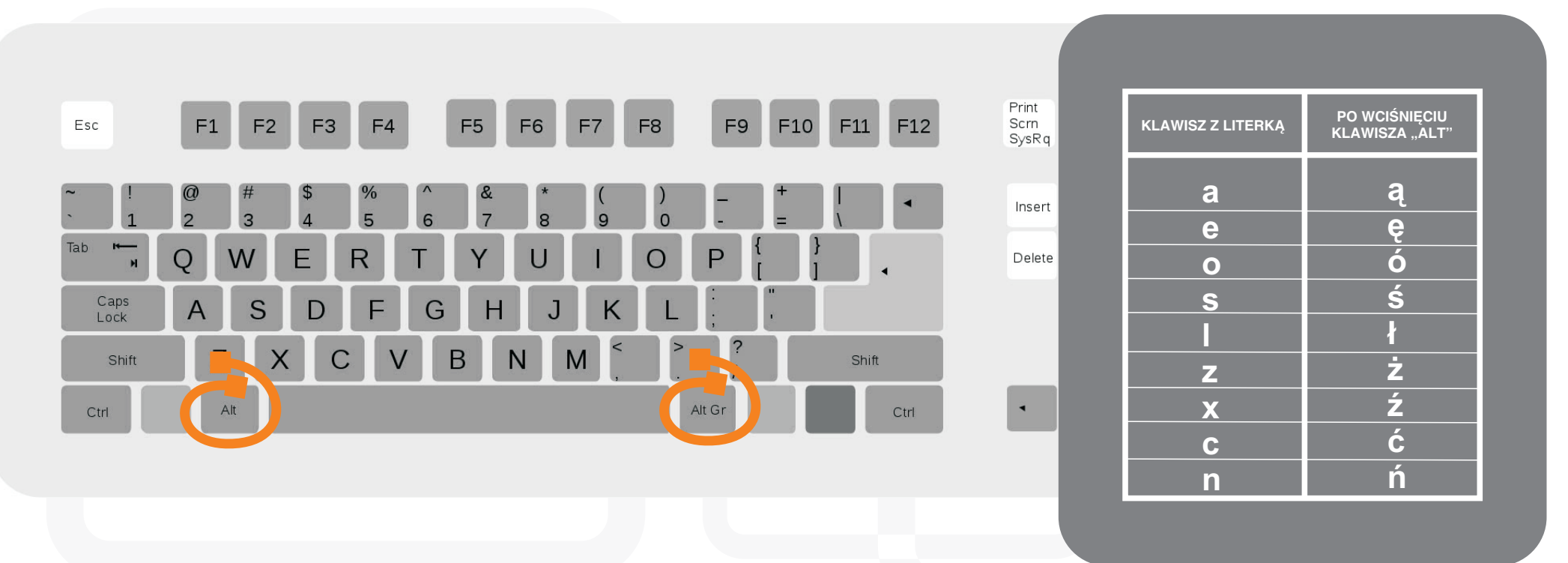

Chciałbym napisać słowa zawierające polskie litery typu "ą", "ę", "ć" – ale nigdzie ich nie widzę. W jaki sposób można napisać słowa z tymi literami skoro tych nie ma ich na klawiaturze?

#### **ODPOWIED:**

Pisanie polskich liter na klawiaturze komputerowej jest bardzo proste. Wystarczy, iż jednym palcem wciśniemy prawy klawisz ALT (patrz rysunek powyżej) a palcem drugiej ręki wciśniemy klawisz (np. z literką "a"). Wówczas na monitorze naszego komputera pojawi się literka "a". W identyczny sposób można uzyskać inne polskie literki typu, e", "ć", "ż" (cały zestaw polskich literek zamieszczony jest poni¿ej w tabelce).

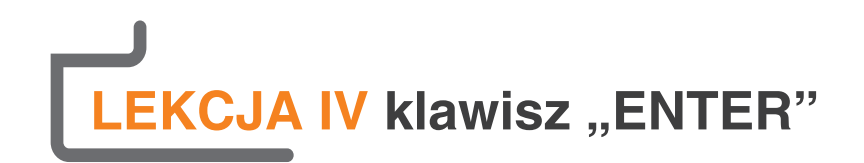

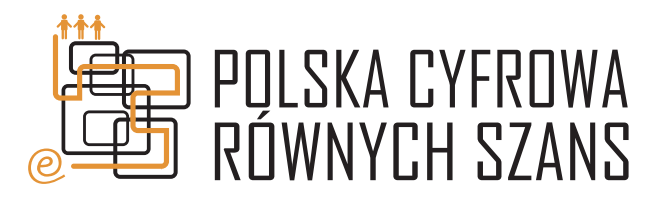

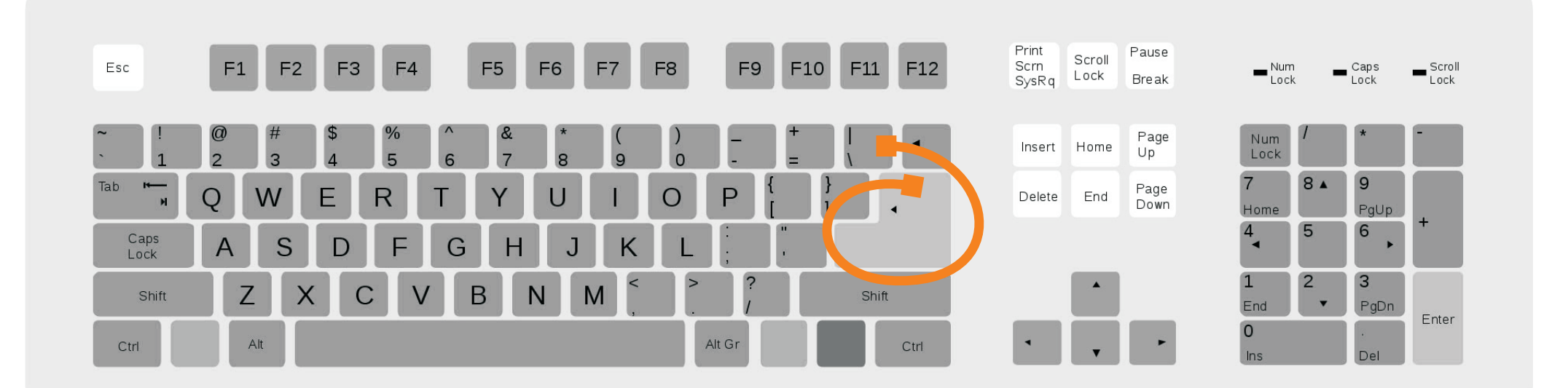

Skończyłem pisać wyrazy w jednej linii a teraz chcę pisać w drugiej linijce. W jaki sposób mogę przejść do drugiej linii?

**ODPOWIED:**

Program automatycznie nas przerzuci do następnej linii. Jeżeli jednak chcemy sami pisać w innej linii naciskamy klawisz **ENTER** (patrz rysunek powy¿ej).

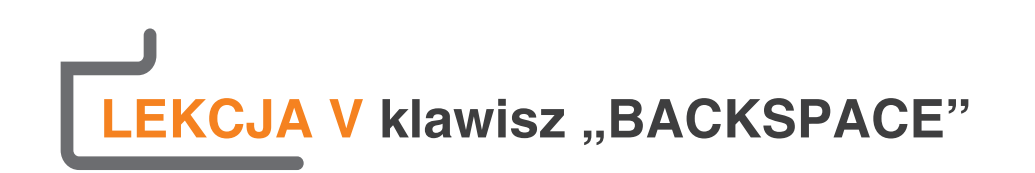

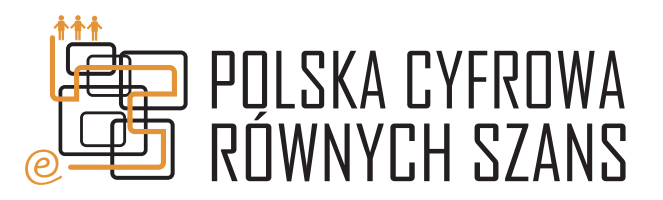

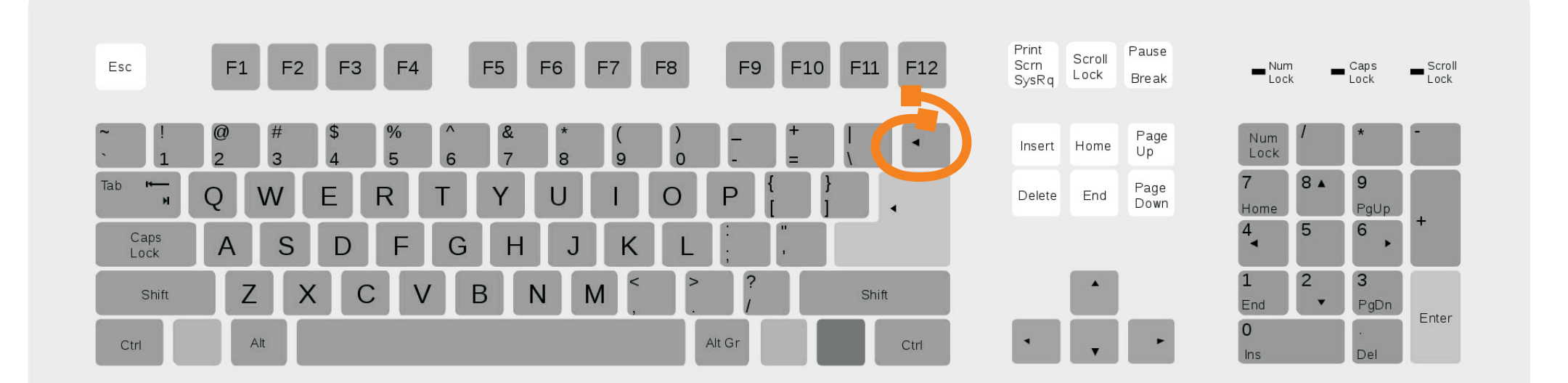

Pomyliłem się i chciałbym skasować literkę lub całe słowo. W jaki sposób mogę to zrobić?

**ODPOWIED:**

Wystarczy, iż wciśniesz klawisz **BACKSPACE** (patrz rysunek powyżej).

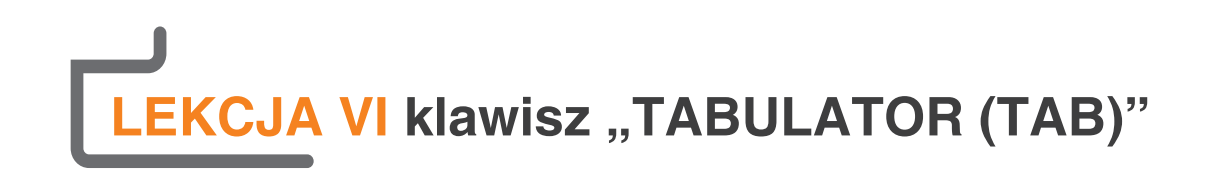

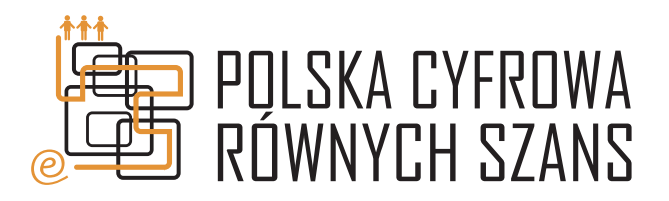

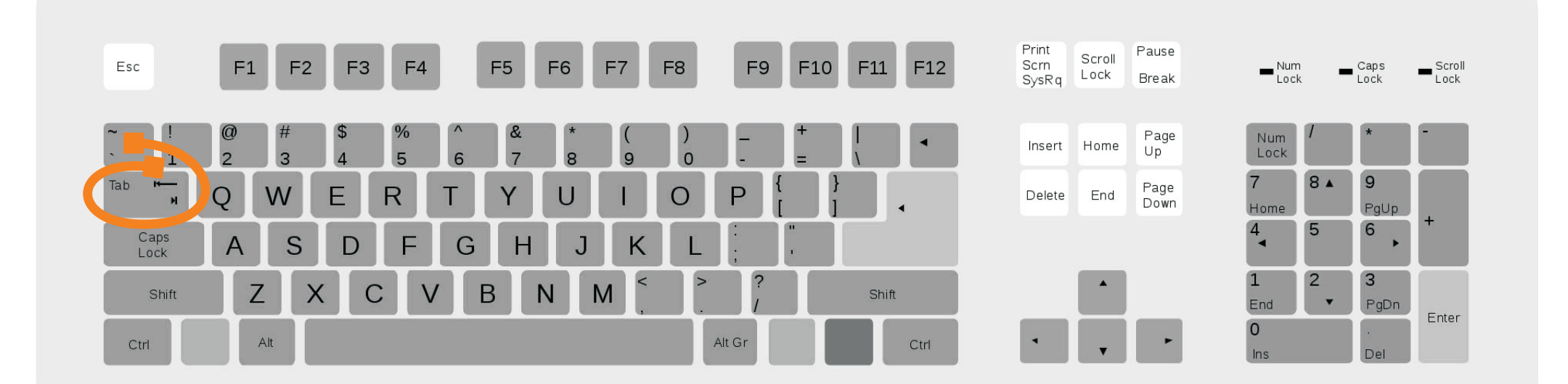

Chciałbym dać w tekście wcięcie (tzw. akapit). W jaki sposób mogę to zrobić?

#### **ODPOWIED:**

Wystarczy, iż wciśniesz klawisz TABULATOR (patrz rysunek powyżej). Powoduje on dodanie około kilku SPACJI jednocześnie. W wyniku tego w tekście zostaje stworzony akapit.

#### **PYTANIE:**

W jaki sposób mogę usunąć utworzony akapit?

#### **ODPOWIED:**

Za pomocą omawianego wcześniej klawisza BACKSPACE.

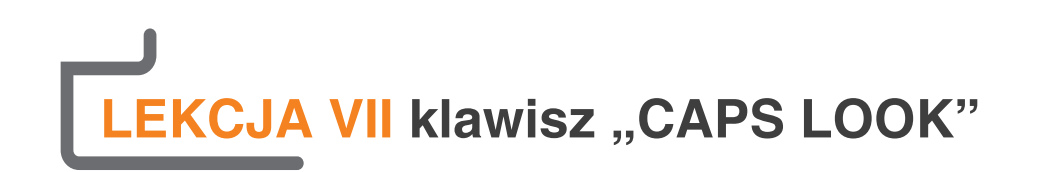

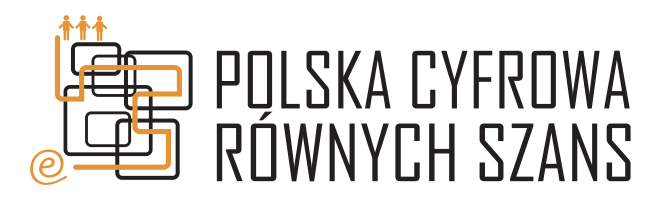

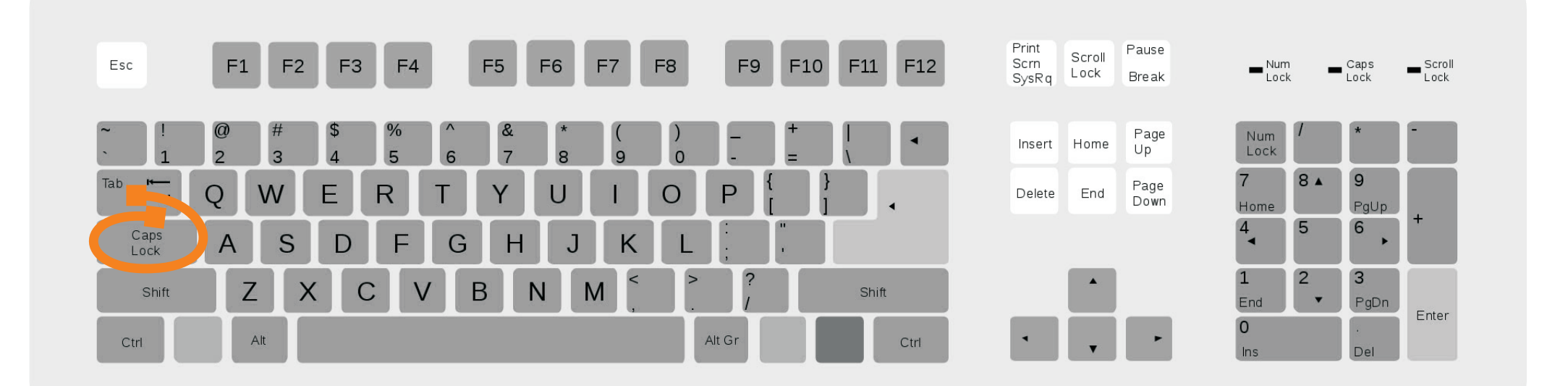

Potrzebuję napisać fragment tekstu składający się tylko z dużych liter. Nie mam ochoty przez cały ten czas trzymać wciśniętego klawisza SHIFT. W jaki sposób mogę to zrobić?

#### **ODPOWIED:**

Wystarczy, iż wciśniesz klawisz **CAPS LOCK** (patrz rysunek powyżej). Po jego wciśnięciu na monitorze będą pojawiać się tylko duże litery alfabetu. Aby wyłączyć ten tryb należy ponownie nacisnąć klawisz **CASP LOCK.**